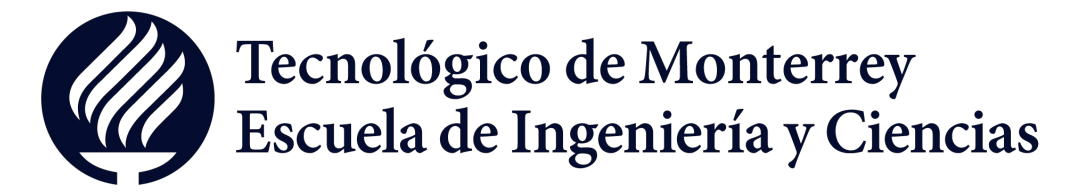

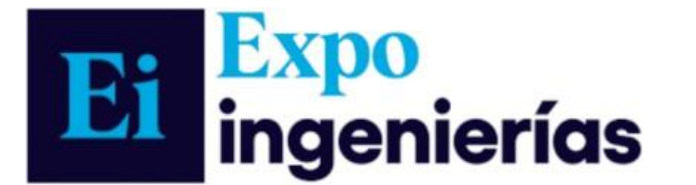

#### 09 junio del 2023

# MATRIX MACHINE: Gemelo Digital de Cabezal para Perforación

D. G. Carrión-Ortega, S. Morate-Sabaté, J. I. Rivera-Pineda, A. L. Morán-Cruz, C. A. Barajas-Suaste, **L. E. Villagómez-Guerrero\*** Escuela de Ingeniería y Ciencias, Tec de Monterrey en Santa Fe, Av. Carlos Lazo No. 100, Delegación Álvaro Obregón, Ciudad de México, 01389, México.

## 1. INTRODUCTION

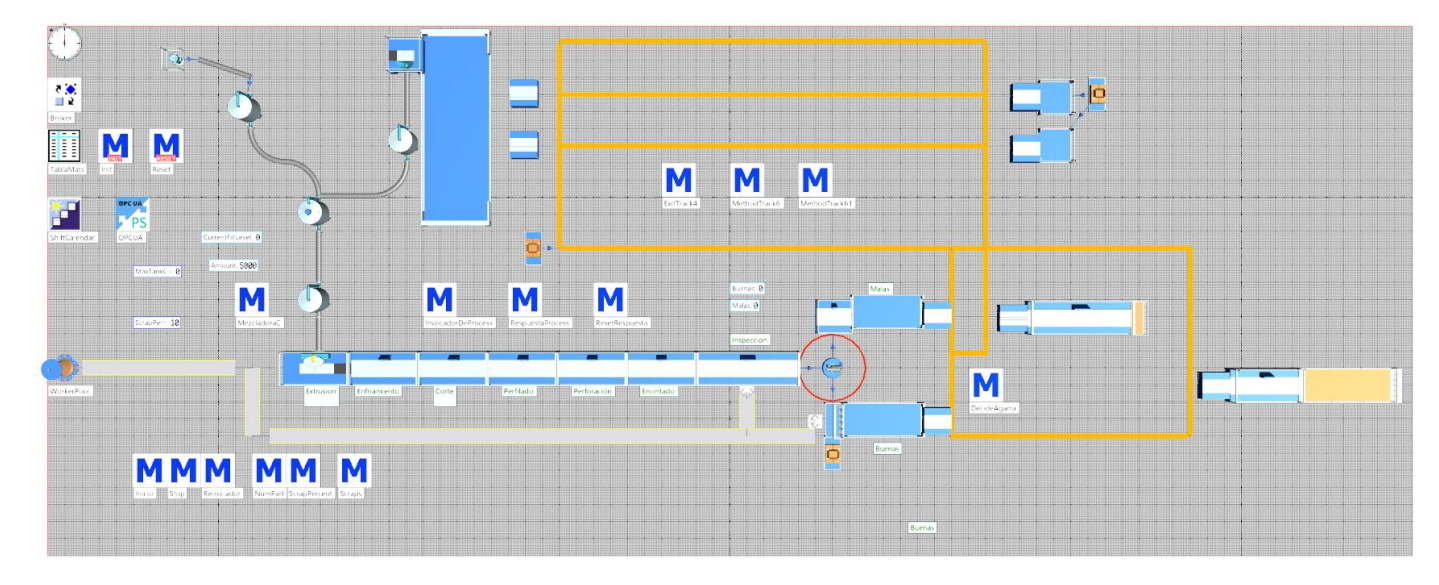

**Figura 1.** Planta Digital Fabricación tubos corrugados.

#### 4. CONCLUSIONS

#### References

ens, "Gemelo digital | Siemens," Siemens Digital Industries Software, 202 ww.plm.automation.siemens.com/global/es/our-story/glossary/digital-twin/24465<br>ens, "Plant simulation software | Siemens Software," *Siemens Digital Industries Sof* nens.com/es-ES/tecnomatix/products/plant-si [3] Siemens, "Process Simulate software | Siemens Software," Siemens Digital Industries Software, 2023 nttps://plm.sw.siemens.com/es-ES/tecnomatix/products/process-simulate<br>[4] Grupo TIGRE, "PEAD Polietileno de alta densidad," 2022. Available https://tigresite.s3.amazonaws.com/2022/04/Cata%CC%81logo-Polietileno.pdf<br>[5] REVINCA, C.A "MANUAL DE INSTALACIÓN DE TUBERÍAS DE PEAD" 2002 d06f692eb97000 [6] Piecsa, "¿Cómo es el proceso de perfilado? - Piecsa," Piecsa, 2022. https://piecsa.mx/como-es-el-proceso-de-perfi

[7] BSTFLEX, "Cinta de fibra cerámica de aislamiento térmico Fabricantes," Bstbraidedsl [8] ADS Mexicana "MANUAL DE BOLSILLO PARA INSTALACIONES DE TUBERÍAS ADS" Availabl 91 M. Legro, "Procesos de er zarlo." 2021 ro.es/proceso-embataje-tases-optimizacion<br>ens. "PLC programming with SIMATIC STEP 7 (TIA Portal)," *siemens.com Global Website*<br>ens. "PLC programming with site of the state of the state of the second continuation of the se 023.https:// 1a-porta.html<br>[11] T. Hannelius, M. Salmenpera and S. Kuikka, "Roadmap to adopting OPC UA," 2008 6th IEEE International Conference on<br>Industrial Informatics, Daejeon, Korea (South), 2008, pp. 756-761, doi: 10.1109/INDIN.20

*Abstract***— Matrix Machine is a mechatronic project based on a physical design of a drilling head in a perforation station inside a factory manufacturing corrugated HDPE tubes. Controlled with a device shadow, more commonly known as a "digital twin." The virtual representation connects to a PLC and the real-world prototype. The digital twin derives from three software based on simulation, execution, and logical control for the correct functioning of the digital prototype validated with its physical part. This project functions in parallel with the physical and digital twin of the prototype connected with the PLC and simulations of the process and machine of the drilling machine.**

La industria moderna se caracteriza por su enfoque en la automatización, la digitalización y la optimización de la producción con el objetivo de mejorar la eficiencia, la calidad, la flexibilidad y la competitividad de las empresas en el mercado global. Actualmente la tendencia en la industria es la implementación de los gemelos digitales.

Un gemelo digital se refiere a la representación virtual de un objeto, sistema o proceso físico del mundo real. Es una representación completa y precisa que parte desde su geometría hasta el comportamiento del objeto o sistema. Los gemelos digitales se utilizan a lo largo de todo el ciclo de vida del producto para simular, predecir y optimizar el producto y el sistema de producción antes de invertir en prototipos y activos físicos.

# 2 METHODOLOGY

Se realizaron dos tipos de gemelos digitales: de producción y de producto. El primero consiste en una planta digital del proceso de fabricación de tubos corrugados, este fue realizado en el software "Tecnomatix Plant Simulation". Mientras que el segundo, realizado en "Process Simulate", es el gemelo digital de un cabezal de la máquina de perforación de tubos corrugados.

Para la planta digital se realizó la investigación del proceso de los tubos corrugados los cual nos permitió las siguientes etapas: Enfriamiento, Corte, Perforación, Cinta Cerámica e Inspección. Dichas etapas fueron representadas como "Stations" en Plan Simulation.

Para completar la simulación de la planta se implementó el uso de los siguientes elementos: DePortioner, Tank, Mixer, FootPhath, Workers, Transporter, Pick&Place, etc. La integración de dichos elementos fue para poder simular desde la llegada de la materia prima (Pellets), la mezcla de los elementos (agua y resina), la etapas de producción, la clasificación de los tubos y la salida de la planta de los tubos corrugados perforados como se puede observar en la siguiente imagen (Figura 1.):

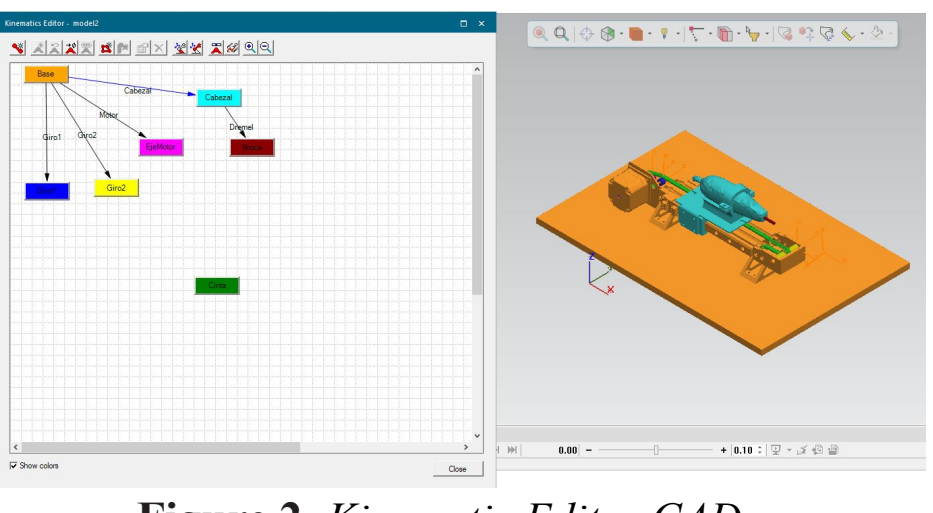

V

Por otra parte para el gemelo digital de producto se realizó en Autodesk el diseño de los elementos principales del cabezal: estructura, poleas, cabezal (dremel), eje del motor, cinta y broca. El prototipo fue realizado a una escala mínima con la siguientes dimensiones correspondientes al prototipo físico:

- Largo: 291.91mm
- Altura:86.9mm
- Ancho:94.3mm

Una vez realizado el CAD se importó a Process Simulate para la estructuración del gemelo digital. Desde el Kinematic Editor se definieron los movimientos (prismáticos y rotacionales) de los elementos del cabezal. Se definió como base la estructura del prototipo, el movimiento prismático fue aplicado en el cabezal y el movimiento rotacional le correspondió al eje del motor, las poleas el eje del motor y la broca.

El proyectó logró la intercomunicación entre Plant Simulation y Tecnomatrix Process Simulate empleando un PLC virtual de la familia 1500 generado por PLCSIM Advanced 4.0. La comunicación OPC UA entre el PLC y Plant Simulation presenta interrupciones en intervalos de tiempo aleatorios, encontrados entre uno y diez minutos. Dicho error se soluciona al restablecer la comunicación entre ambos. Se encontró que la velocidad de simulación de Plant Simulation y Process Simulate pueden generar problemas de comunicación debido a la duración activa de las señales. Por ello la simulación de Process Simulate se desempeñó empleando un cronómetro en tiempo real. Empleando esta configuración con la máxima velocidad de Plant Simulation se genera un tiempo de barrenado de 27 minutos en la estación de perforación. La lógica GEMMA implementada en TIA portal permite un control adecuado de la simulación en Plant Simulation y del cabezal en Process Simulate. Este método de funcionamiento permite establecer el cabezal en un modo automático y uno manual. Además, cabe agregar que se hizo una conexión con un módulo de VR (realidad virtual) con un dispositivo Oculus Meta Quest 2, esto con el fin de poder interactuar con el proceso y adentrarse a los diferentes alcances que se pueden lograr con las tecnologías que tenemos a la mano. El entorno virtual muestra 4 ventanas que desglosan el proyecto, Plant Simulation para el proceso, Process Simulate para el cabezal, TIA Portal para ver las conexiones y lógica empleada y por último, S7 PLC-SIM Advanced V4.0 siendo el responsable de tener un PLC virtual para lograr la interconexión entre los diferentes softwares. Al tener estas ventanas, será posible interactuar con el ambiente, corriendo la simulación, viendo que el PLC esté conectado, el accionamiento del cabezal, los tiempos de procesos, entre otros.

El proyecto logró generar la comunicación entre un PLC con una lógica de control, una HMI que permite interactuar con las imitaciones, una simulación de una planta de tubos corrugados en Plant Simulation y la simulación de la estación de barrenado de dicha planta en Process Simulate. La eficacia del gemelo digital como un modelo predictivo, tanto en la simulación de Plant Simulation como del cabezal en Process Simulate, dependen directamente del grado de realismo empleado al construir el modelo. En Process Simulate, se simuló el gemelo digital del cabezal físico. Finalmente en TIA Portal, se programó toda la lógica y el control para que todo pudiera funcionar bien. En esta parte también, se generaron las pantallas HMI con las que se controlaría toda la simulación.

**Figure 2.** *Kinematic Editor CAD.*

La conexión entre Plant Simulation y TIA Portal fue a través del OPC-UA [11] y el uso de Methods. Mientras que la conexión entre Process Simulate y TIA Portal se realizó mediante PLCSIM Advanced 4.0(PLC virtual) a través de las señales de entrada y de salida.

## 3 RESULTS